# Personal VPN using SSH Dynamic Tunneling

Gary Meyer Ed Wehner

# SSH Dynamic Port Forwarding

- Dynamic port forwarding configures a local port for tunnelling data to multiple remote IP Addresses/Ports.
- The client application connecting to local port use the SOCKS protocol.
- The SOCKS proxy is located on the client side to specify where the traffic should be sent when it leaves the other end of the ssh tunnel.
- This technique is support with open/free software on virtually all platforms that supports ssh and firefox.

#### How it works

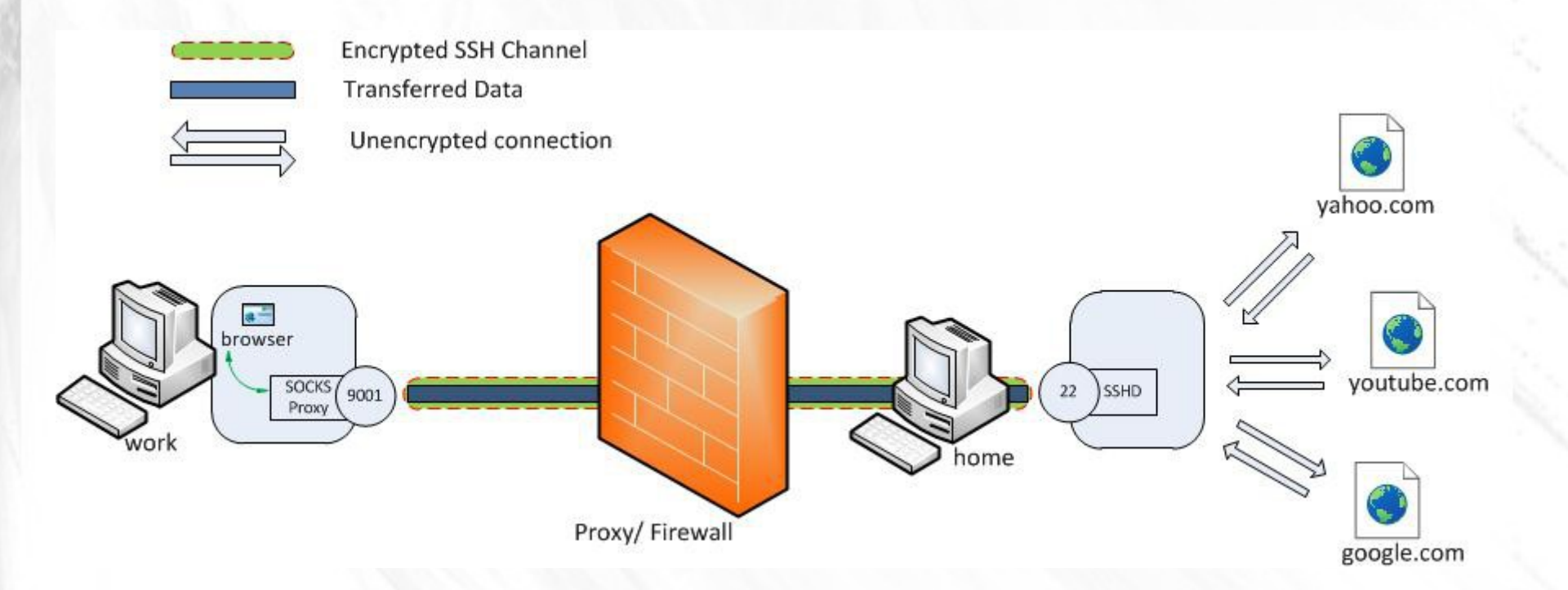

http://chamibuddhika.wordpress.com/2012/03/21/ssh-tunnelling-explained/

#### Android Example

- What you need:
	- ConnectBot Google Play
	- Firefox Google Play

# Android Setup

- Install ConnectBot & Firefox
- Configure a Dynamic Tunnel to your ssh server
	- Local port 8080
- Configure Firefox to use a socks proxy to localhost port 8080
- Configure Firefox for DNS Lookup through the proxy server
- Test your IP addres

**ConnectBot: Hosts** 

ssh

帀

I

bud socks tunnel 26 minutes ago

ed@dexter01 18 days ago

edw@bud.sluug.org:2206

EX TO 84° 2:48  $\Rightarrow$  B  $\rightarrow$  B

# Last login: Sat Oct 5 21:17:08 2013 from 71-85-250-89. dhcp.stls.mo.charter.com

Have a lot of fun...

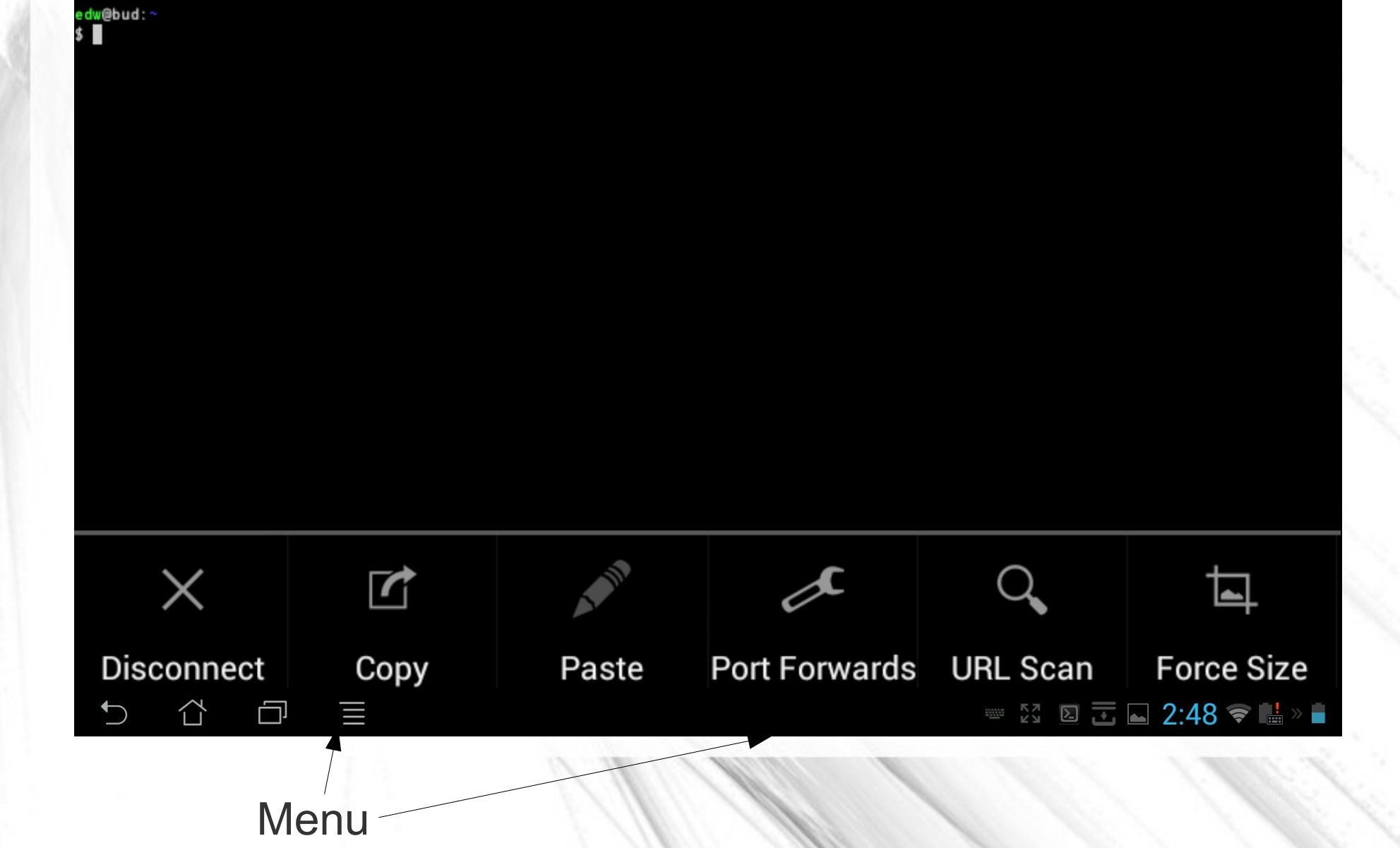

ConnectBot: Port forwards (edw@bud.sluug.org:2206)

Menu

O

Tap Menu to create port forwards.

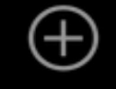

Add port forward

 $\mathbb{Z}^3$  of  $\overline{\mathbb{Z}}$  as 2:48  $\blacktriangleright$   $\blacksquare$ 

#### ConnectBot: Port forwards (edw@bud.sluug.org:2206)

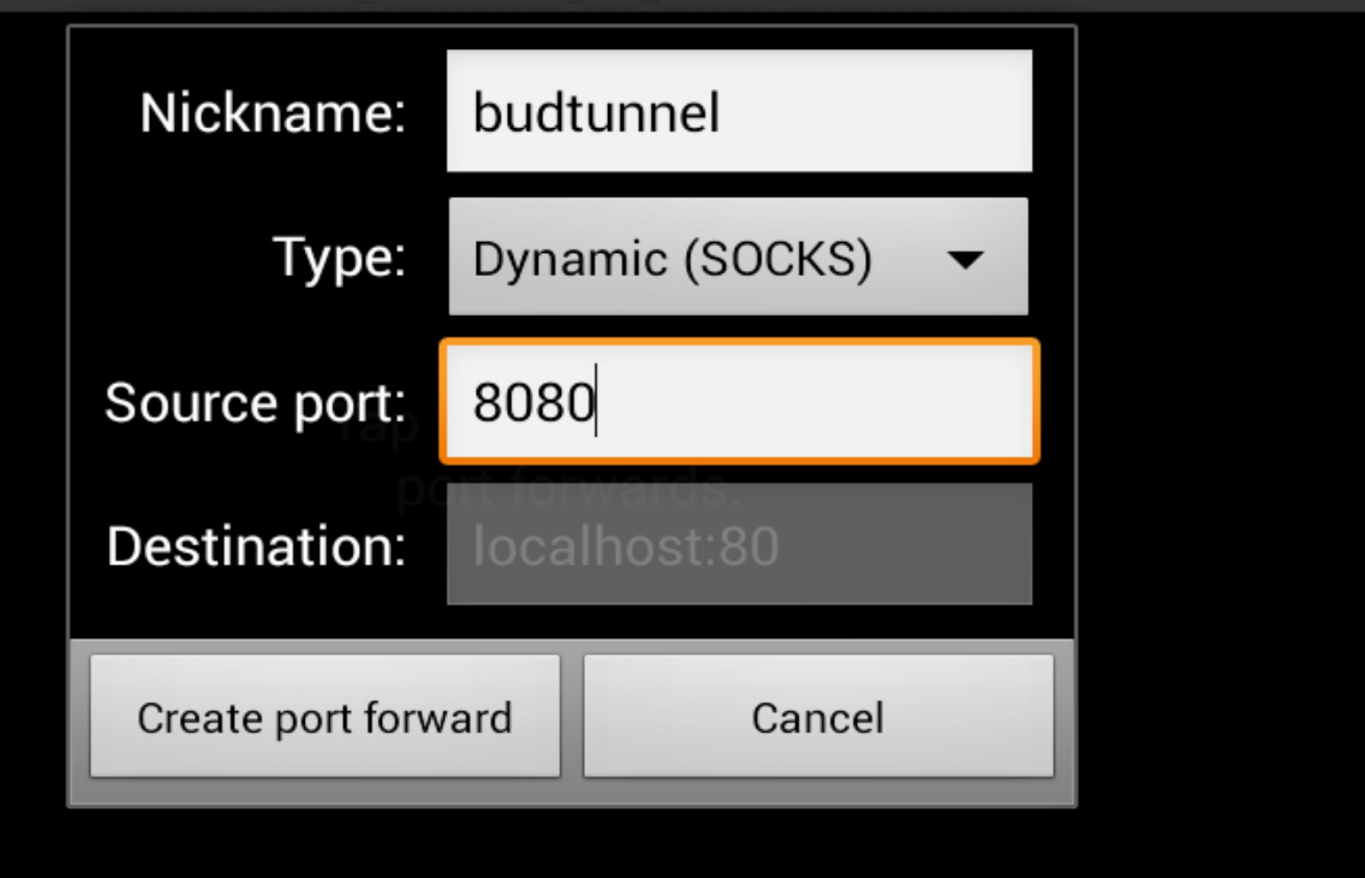

 $\begin{array}{ccccc}\n\mathbb{H} & \mathbb{K}^7 & \mathbb{Z} & \mathbb{Z} & \mathbb{Z} & \mathbb{S}^4 \\
\mathbb{I} & \mathbb{I} & \mathbb{I} & \mathbb{I} & \mathbb{I} & \mathbb{S} & \mathbb{I}\n\end{array} \begin{array}{ccccc}\n\mathbb{I} & \mathbb{I} & \mathbb{I} & \mathbb{I} & \mathbb{I} & \mathbb{I} \\
\mathbb{I} & \mathbb{I} & \mathbb{I} & \mathbb{I} & \mathbb{I} & \mathbb{I} & \mathbb{I}\n\end{array}$ 

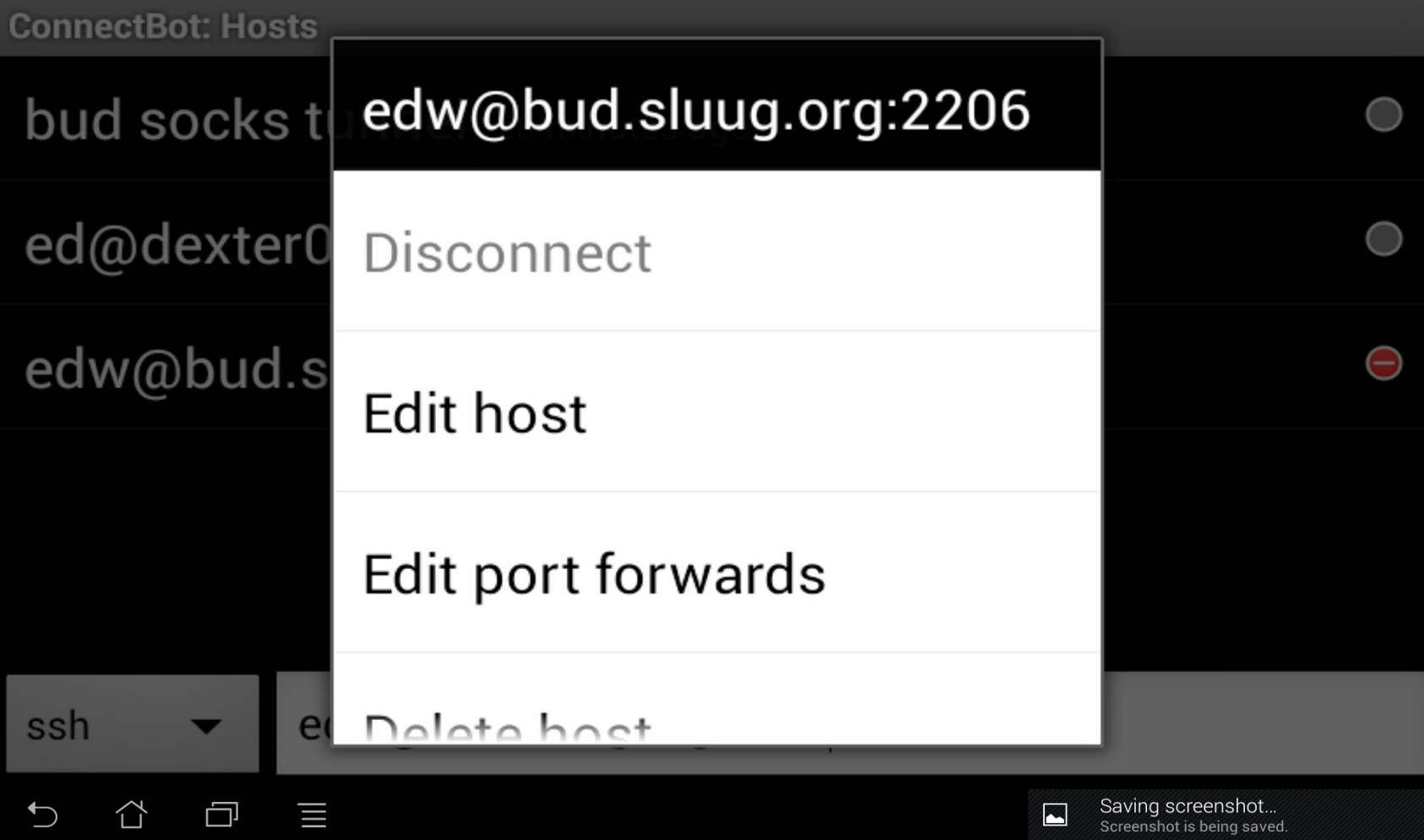

Long Press to Select Connection

**ConnectBot** 

```
Color category
```
gray

```
Font size (pt)
10
```
Use pubkey authentication tablet

Use SSH auth agent

No

#### Post-login automation

Commands to run on remote server once authenticated

介 曰 n E

 $\mathbb{R}^7$   $\mathbb{Z}$   $\mathbb{Z}$   $\mathbb{Z}$  34° 2:50  $\mathbb{R}$   $\mathbb{Z}$ 

You can configure Pubkey authentication! Use Post-login automation to run a command on connect.

#### **ConnectBot**

#### Compression This may help with slower networks **Start shell session** Disable this preference to only use port forwards **Stay connected** Try to reconnect to host if disconnected **DEL Key** Delete Encoding  $\mathbb{R}^7$   $\overline{1}$   $\overline{1}$   $\overline{2}$   $\overline{3}$   $\overline{4}$   $\overline{2}$   $\overline{2}$   $\overline{50}$   $\overline{3}$   $\overline{4}$   $\overline{2}$

Remove Start Shell for Tunnel Only, Stay connected will retry if tunnel closes

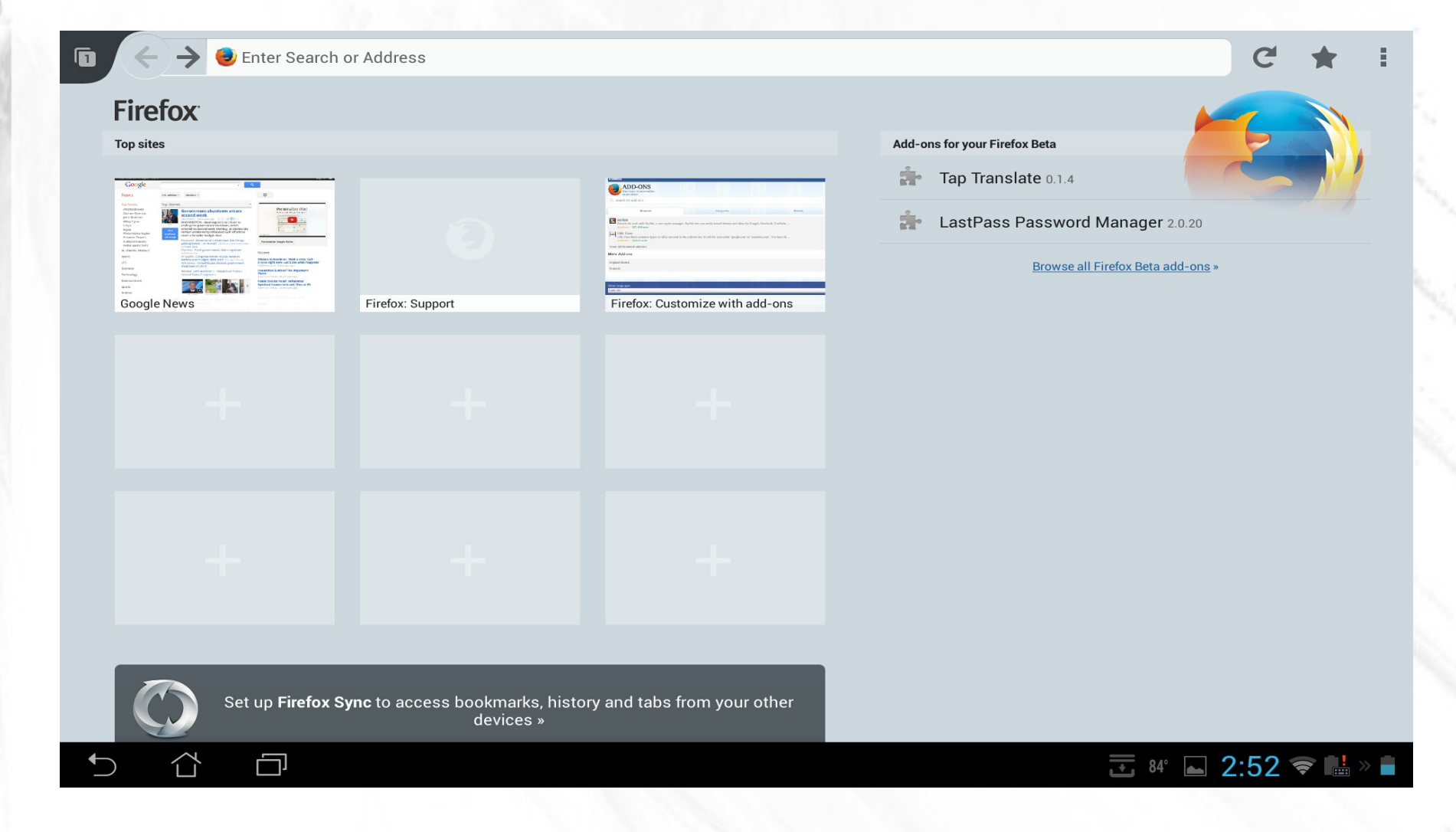

There are no user settable proxy settings available with FF Android

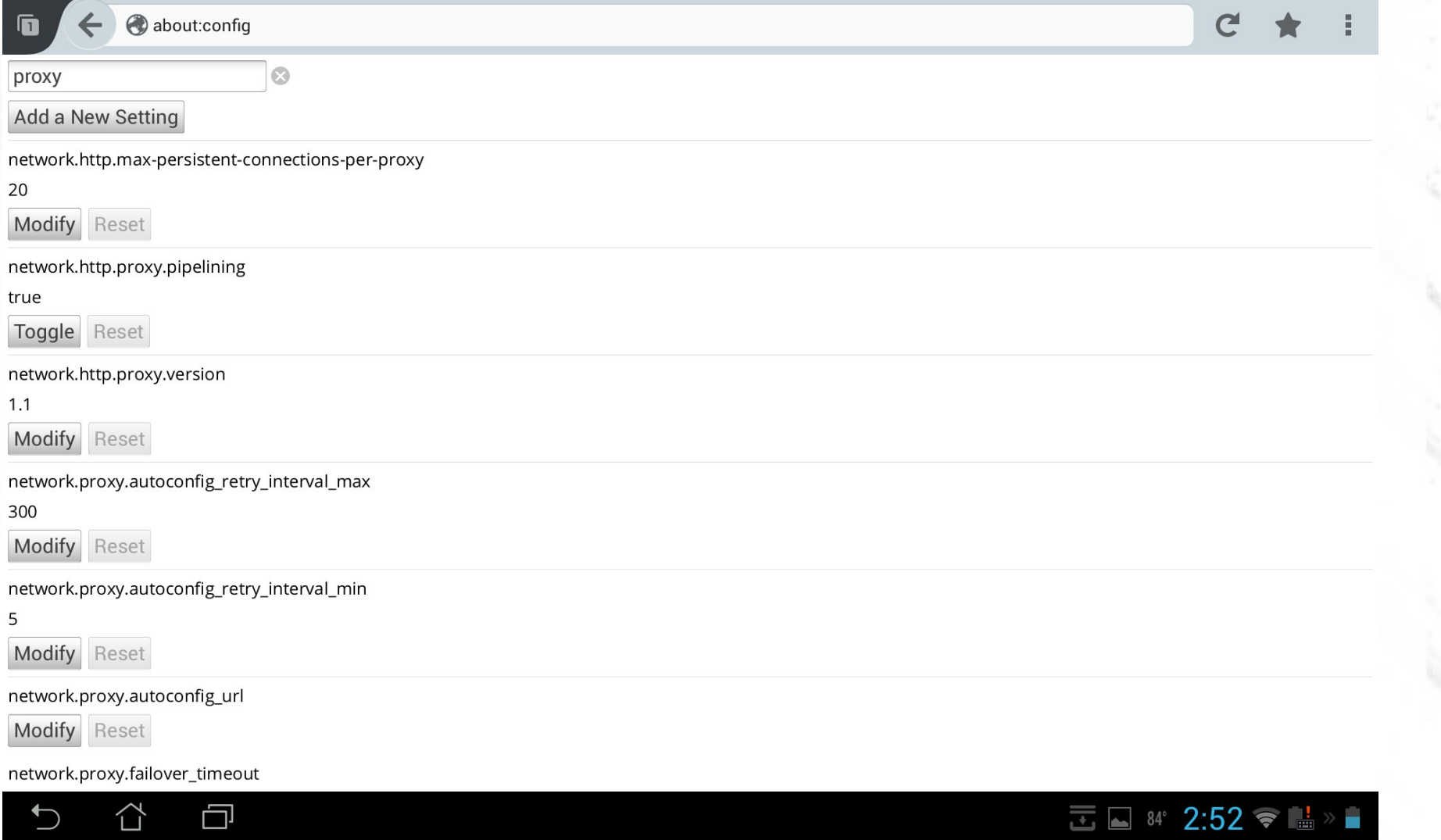

FF supports proxy, but you have to set the values through about:config

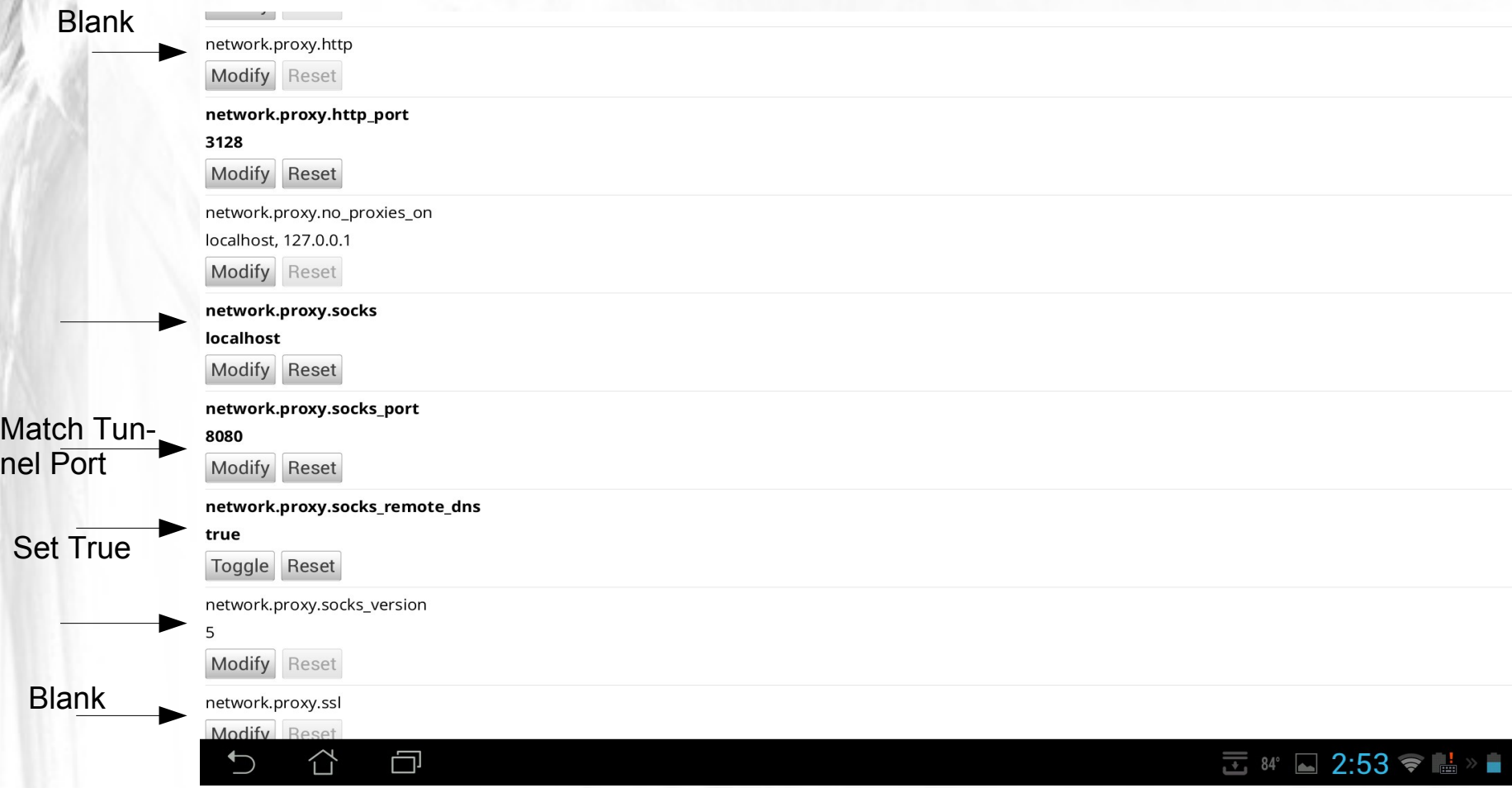

FF supports proxy, but you have to set the values through about:config

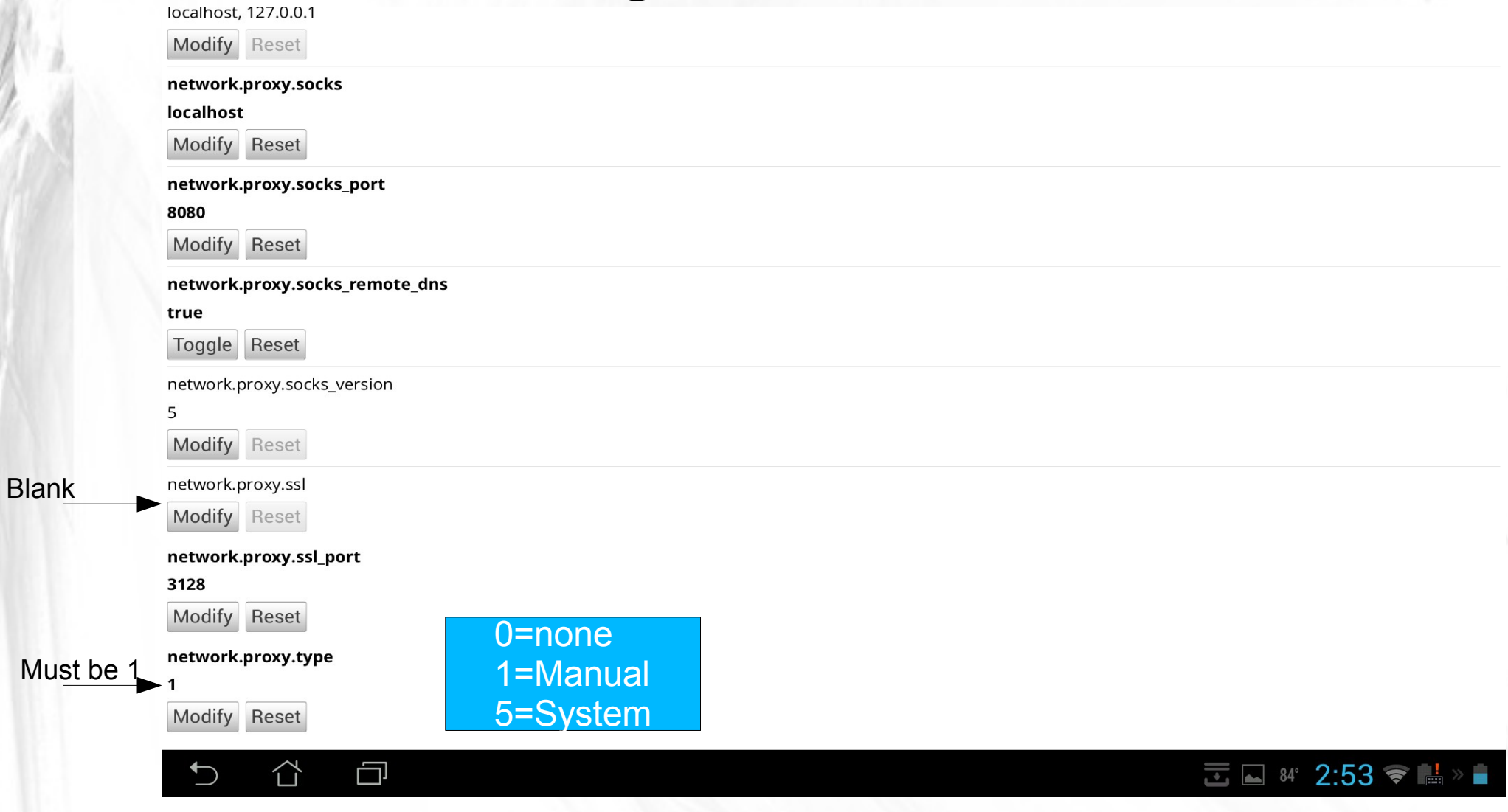

FF supports proxy, but you have to set the values through about:config

# Test your connection

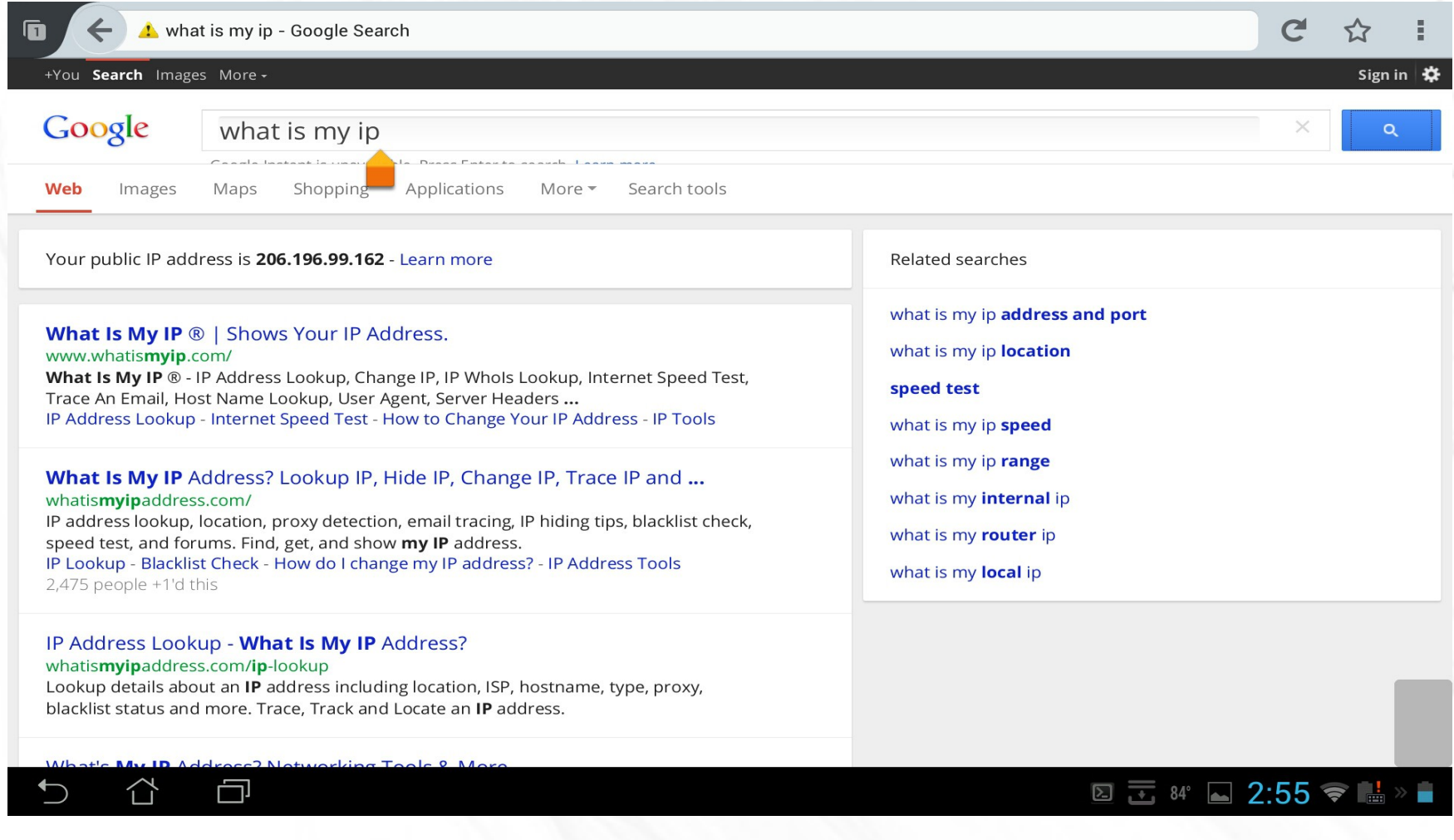

Your IP Address should be the address of your ssh server

### Closing the Tunnel

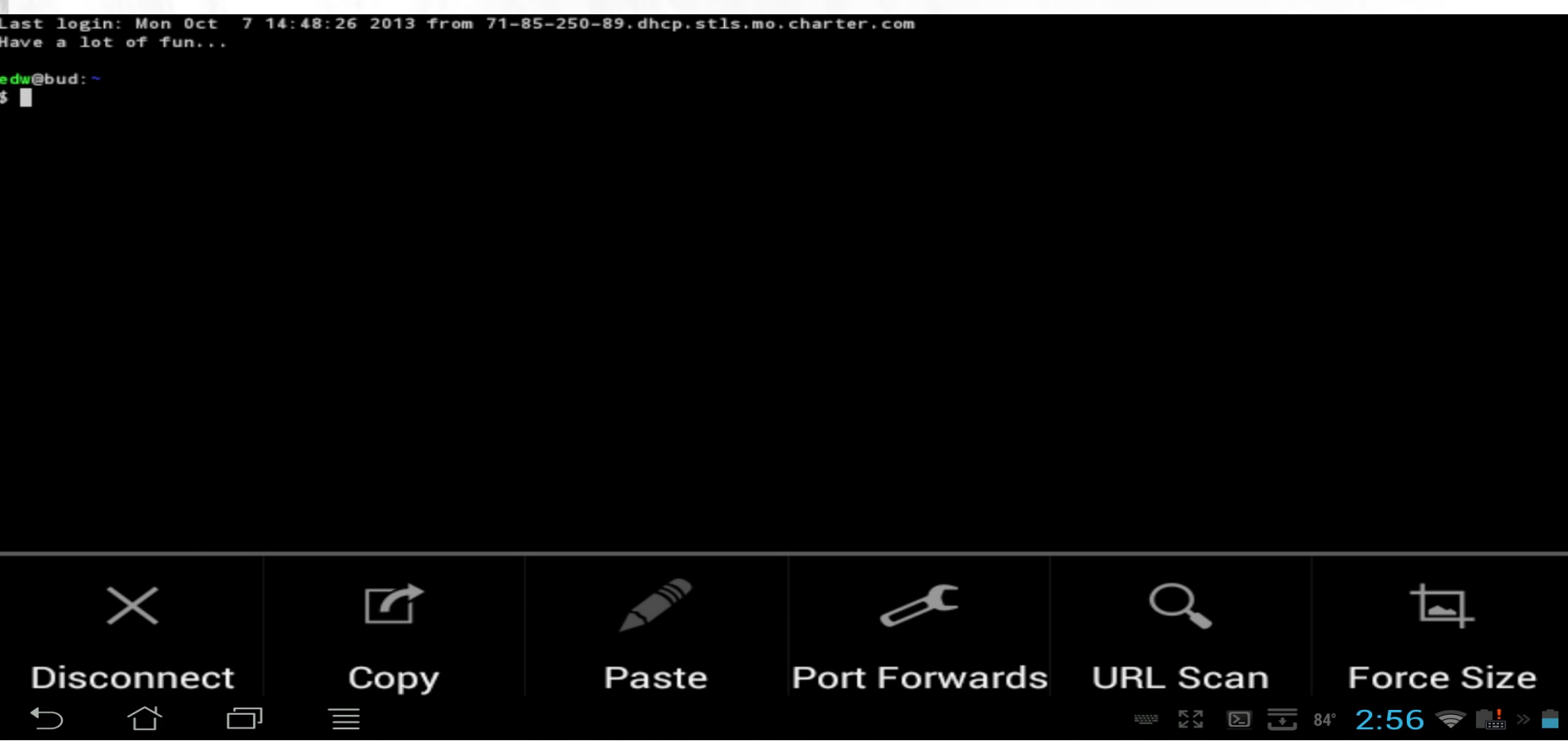

Go back to ConnectBot and tap menu and disconnect.

# Closing the Tunnel

**ConnectBot: Hosts** bud socks tunnel 34 minutes ago ed@dexter01 18 days ago edw@bud.sluug.org:2206 1 minutes ago username@hostname:port ssh

Saving screenshot 6

That's it!

⇧

O

N

#### Windows Approach

- What you need
	- **Putty**
	- **Firefox**
- We will assume you already have these.

# Configure PUTTY session

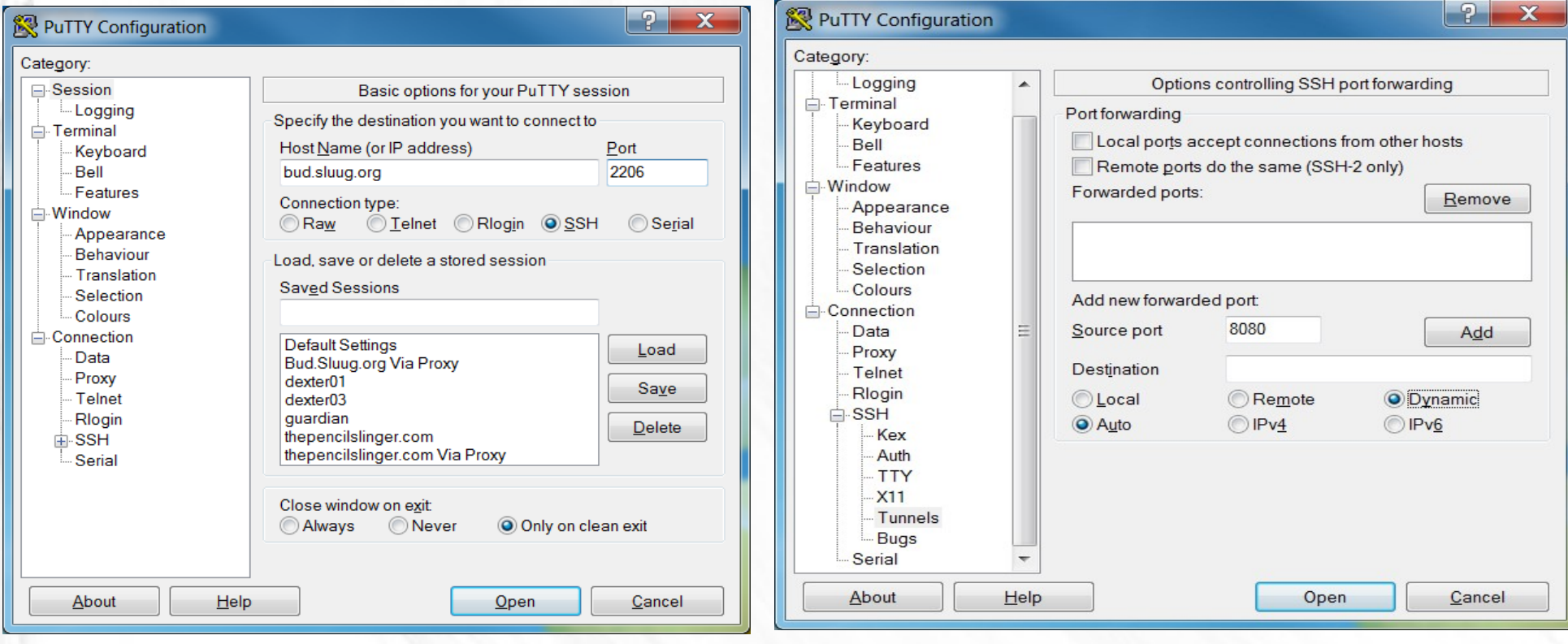

#### Port forward should look like this.

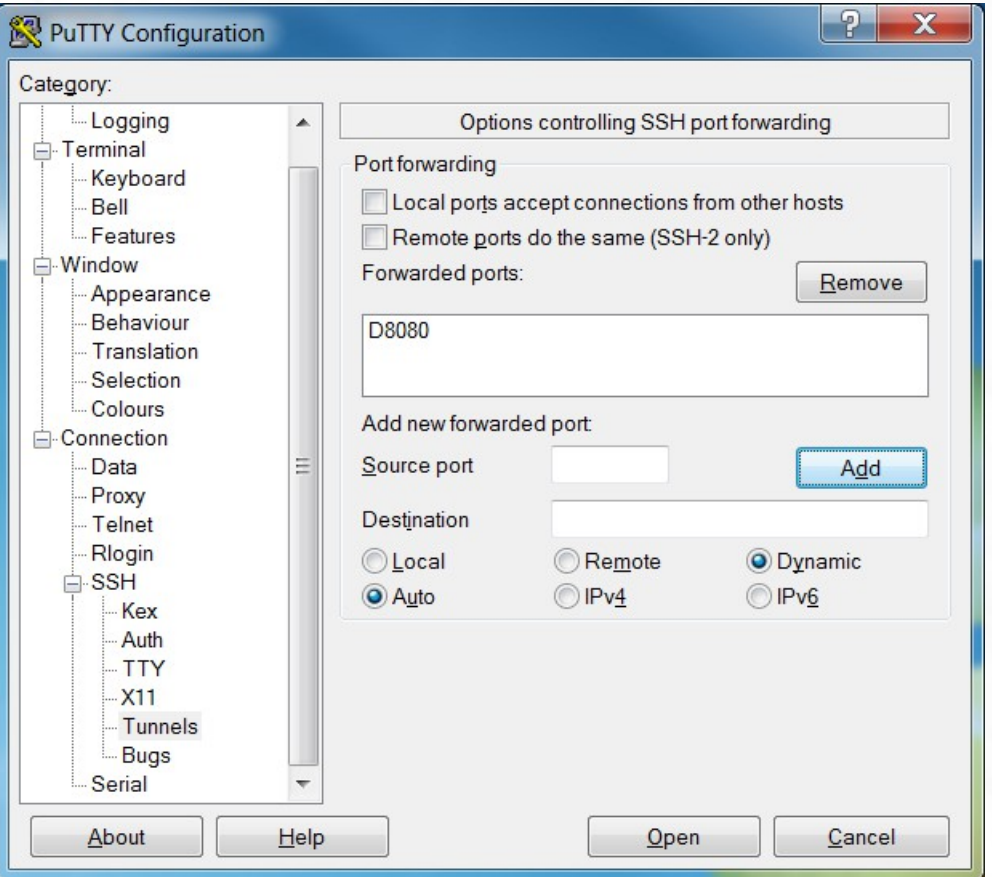

Make what ever other changes are needed for Putty and save sessions

# Check PUTTY Event Log

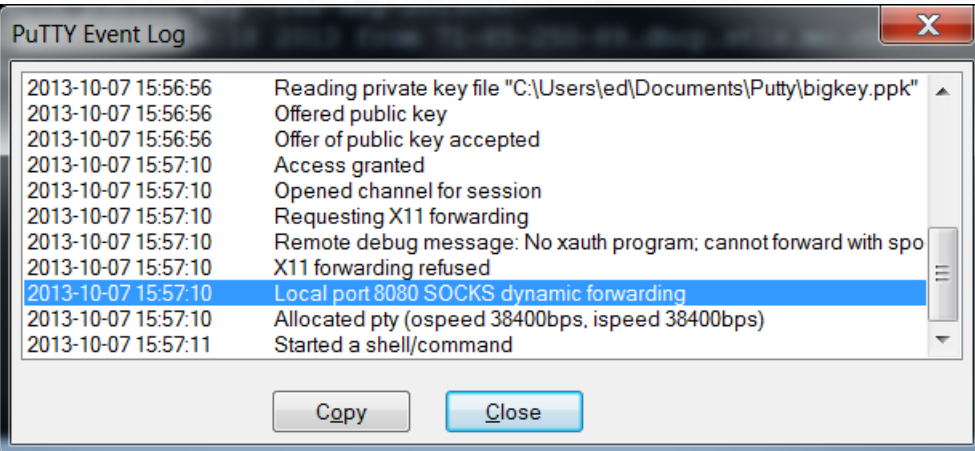

# Configure Firefox to use local Socks Proxy

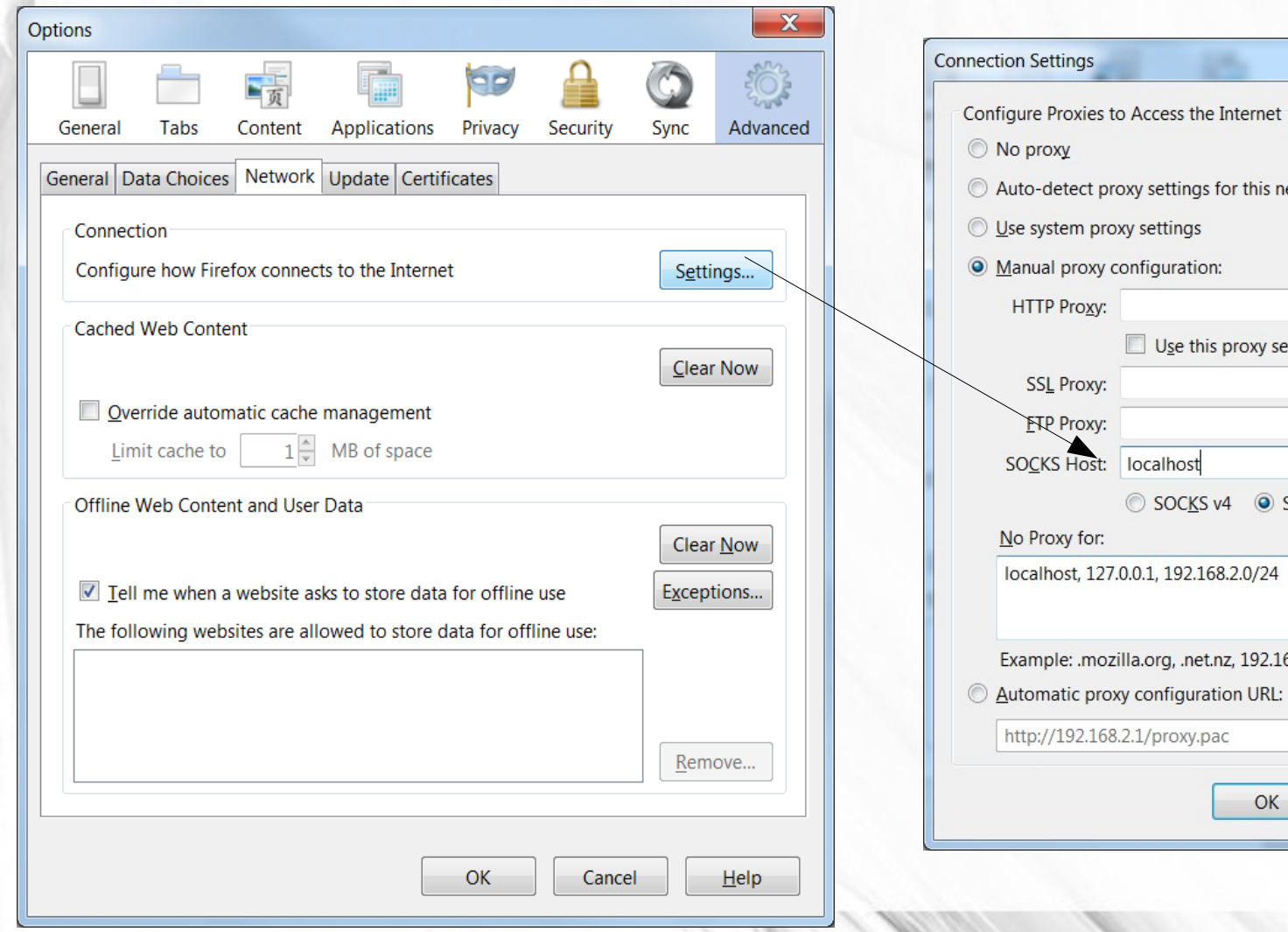

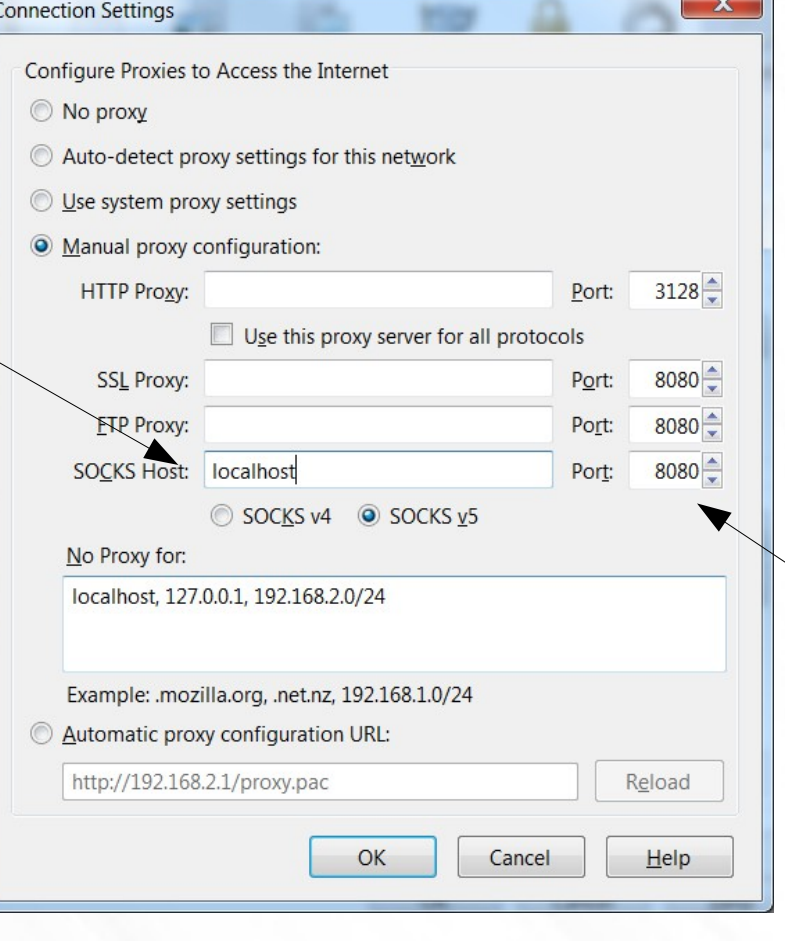

#### Set Firefox to use proxy for DNS

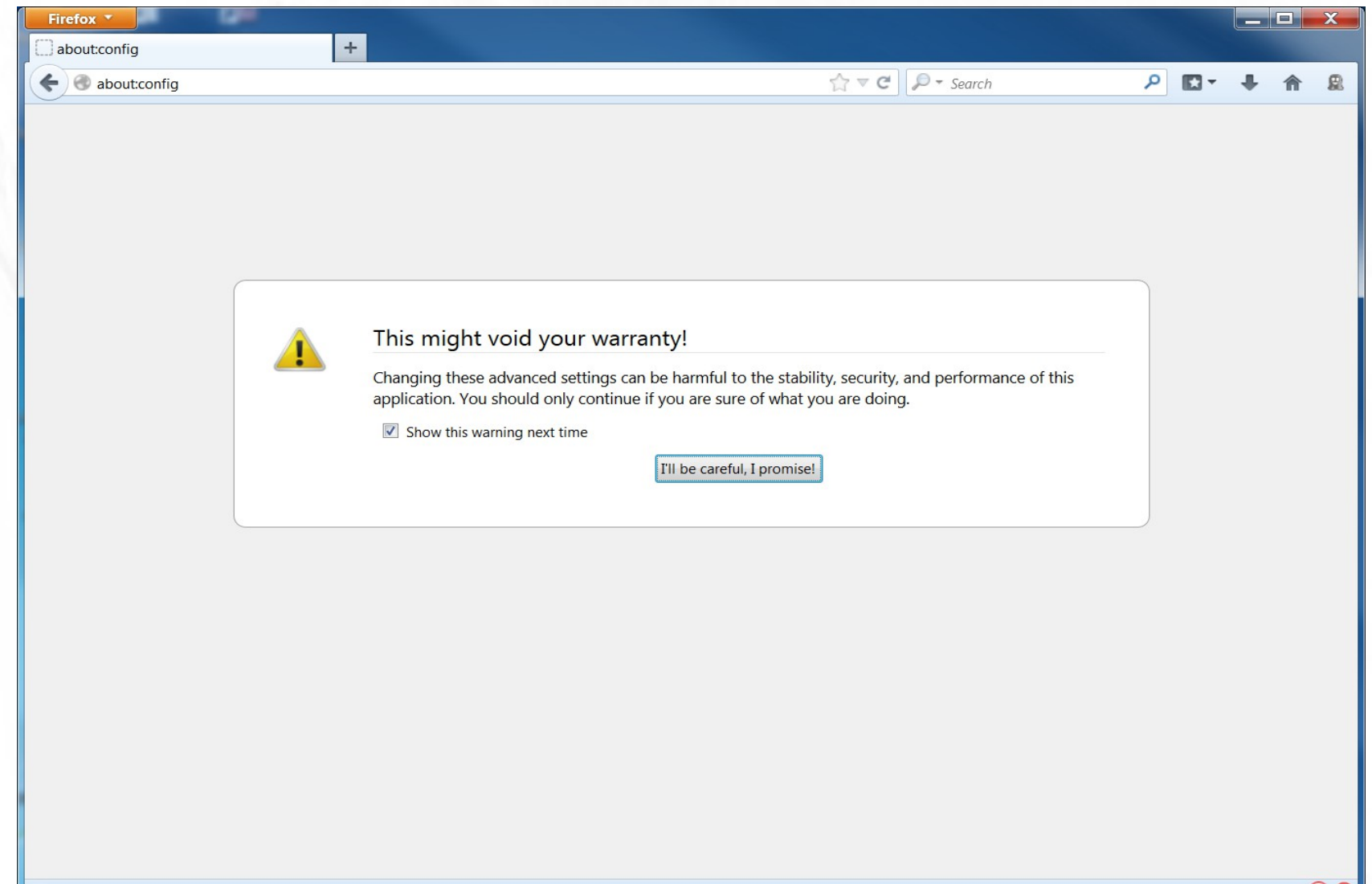

# Set option to true

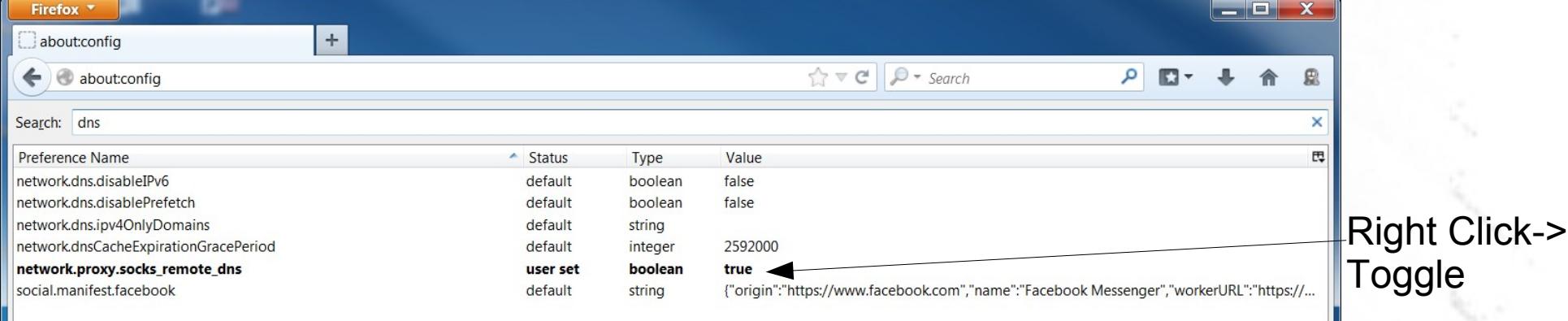

#### Test your IP

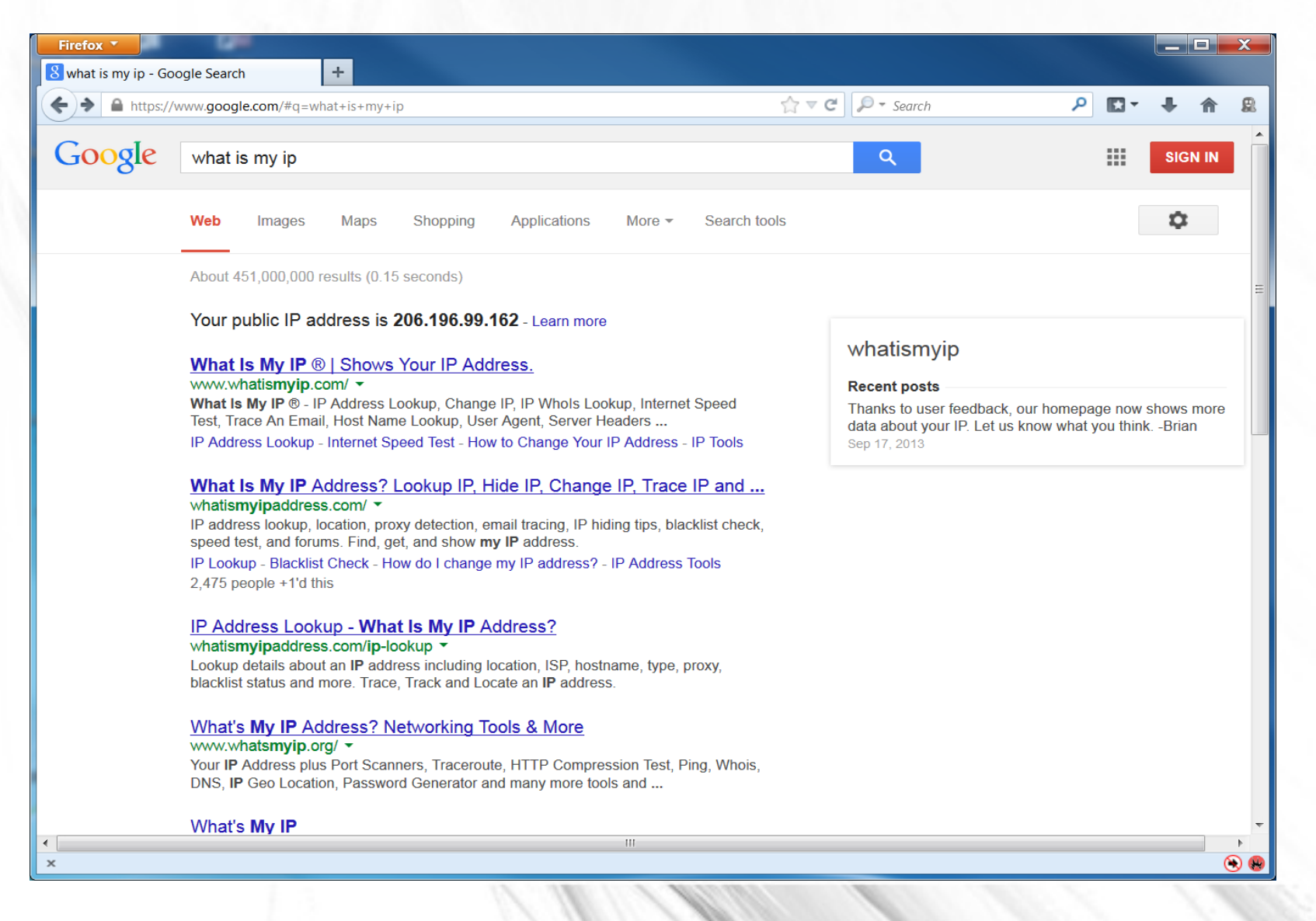

## Warnings!

- These settings ONLY affect Firefox!
- Add-ons, such as Flash may bypass proxy settings!
- Other apps will not know about the proxy and may bypass it entirely – leaving you defenseless.
- If you are rooted you can try tsocks to direct all traffic via socks. (I have never done this)
- For windows, there are several Socks Proxy Capture (SocksCap, WideCap, etc) to make non-socks apps socks complaint.